# sut i ddefnyddio... FLIP 6RID

### **Beth yw Flipgrid?**

**Llwyfan trafodaeth fideo ar-lein gan Microsoft yw Flipgrid. Mae'n helpu athrawon i weld a chlywed gan bob dysgwr ac i feithrin amgylchedd dysgu sy'n hwyliog, yn gymdeithasol ac yn gefnogol.**

**Yn Flipgrid, mae athrawon yn gallu postio rhywbeth sy'n ysgogi trafodaeth ac mae'r dysgwyr yn gallu ymateb gyda fideo byr.**

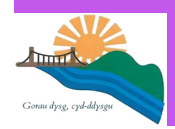

#### **Cael mynediad at Flipgrid**

**Opsiwn 1: Cael mynediad at Flipgrid drwy ddefnyddio porwr**

*Nid oes tanysgrifio i gael cyfrif Flipgrid. Bydd eich*

- 1.Mewngofnodwch i Hwb.
- 2. Cliciwch ar y deilsen Flipgrid.
- 3.Teipiwch y 'Flip code' a gawsoch gan eich athrawes.
- 4.Dewiswch 'Log in with Microsoft'.
- 

**Opsiwn 2: Cael mynediad at Flipgrid drwy ddefnyddio dyfais symudol.**

*I gael mynediad at Flipgrid ar ddyfais symudol (llechen neu ffôn clyfar) bydd angen lawrlwytho ap rhad ac am ddim Flipgrid.*

- *L*ansiwch yr ap. 1.
- 2. Dewiswch 'Student'.
- 3.Teipiwch y côd (Flip Code) a gawsoch gan eich athrawes.
- 4.Dewiswch 'Log in with Microsoft'.
- 5. Mewngofnodwch gan ddefnyddio'ch enw defnyddiwr Hwb a'ch cyfrinair.

#### **Recordio Ymateb**

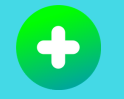

Cliciwch ar yr eicon plws gwyrdd i recordio ymateb eich 1. hun (fideo).

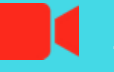

2. Gwasgwch y botwm recordio i ddechrau.

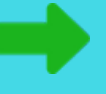

3. Adolygwch eich fideo; trimio, ail-osod neu ychwanegu.

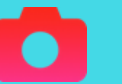

4. Cymerwch hunlun!

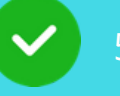

5. Cyflwynwch eich fideo.

\*Unwaith byddwch wedi'i gyflwyno, bydd eich

# HOW TO USE...  $\bullet$ FLIPGRID

## **What is Flipgrid?**

Flipgrid is an online video discussion platform from Microsoft that helps teachers see and hear from every learner in class and foster a fun and supportive social learning environment.

In Flipgrid, teachers can post discussion prompts and learners can respond with short videos.

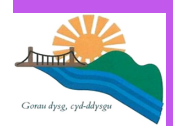

#### **Accessing Flipgrid**

#### **Option 1: Accessing Flipgrid using a browser**

*You do not need to sign up for a Flipgrid account.*

- 1. Login to Hwb.
- 2. Click the Flipgrid tile.
- you.
- 4. Choose 'Log in with Microsoft'.
- 5. You should be taken directly in to your

#### **Option 2: Accessing Flipgrid using a mobile device.**

*To access Flipgrid on mobile device (tablet or smartphone) you will need to download the free Flipgrid app.*

- 1. Launch the app
- 2. Choose 'Student'
- 3. Enter the 'Flip Code' from your teacher
- 4. Choose 'Log in with Microsoft'
- 5. Enter your Hwb username and password

#### **Record a Response**

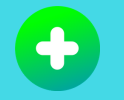

Click on the green plus icon to record your own response 1. (video).

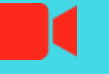

2. Tap the record button on the bottom to start.

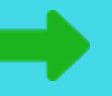

3. Review your video; Trim, rearrange, or add more.

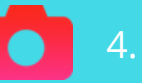

4. Take a selfie!

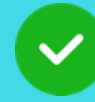

5. Submit your video!

\*Once uploaded, your teacher will moderate your video and activate it.